# SFU Two Way Streaming

Пример демонстрирует публикацию одного или нескольких потоков в нескольких качествах в одном WebRTC соединении, и проигрывание этих потоков. Единицей публикации считается комната, то есть зрители, подключившись к этой комнате, получают все опубликованные в ней потоки.

На скриншотах ниже:

- Server url Websocket URL WCS сервера
- Room name имя комнаты
- Publisher имя пользователя, который публикует потоки

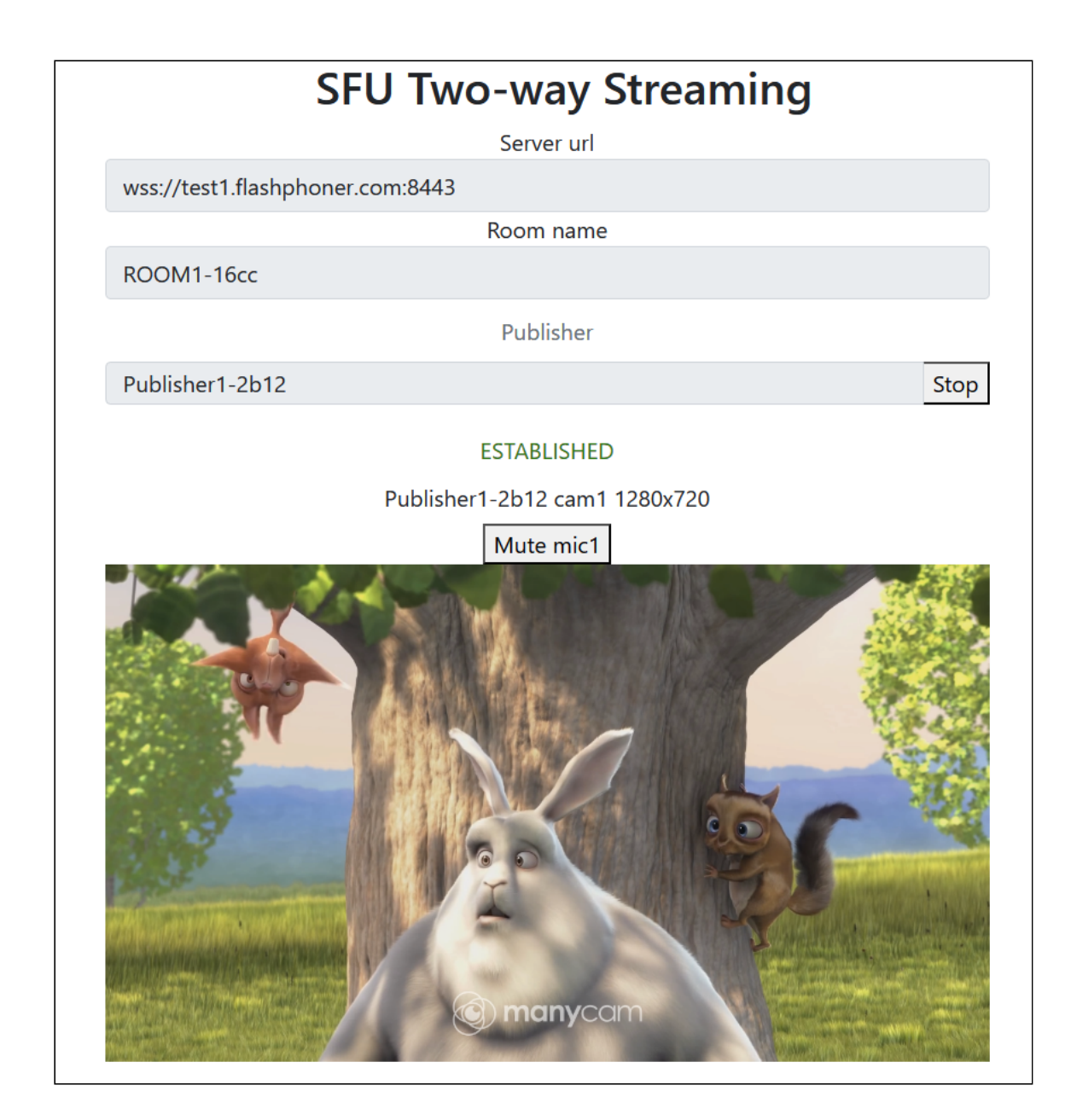

- Player имя пользователя, который играет потоки
- 180p send, 360p send, 720p send кнопки переключения принимаемого качества
- Track кнопка переключения видео треков, если их несколько

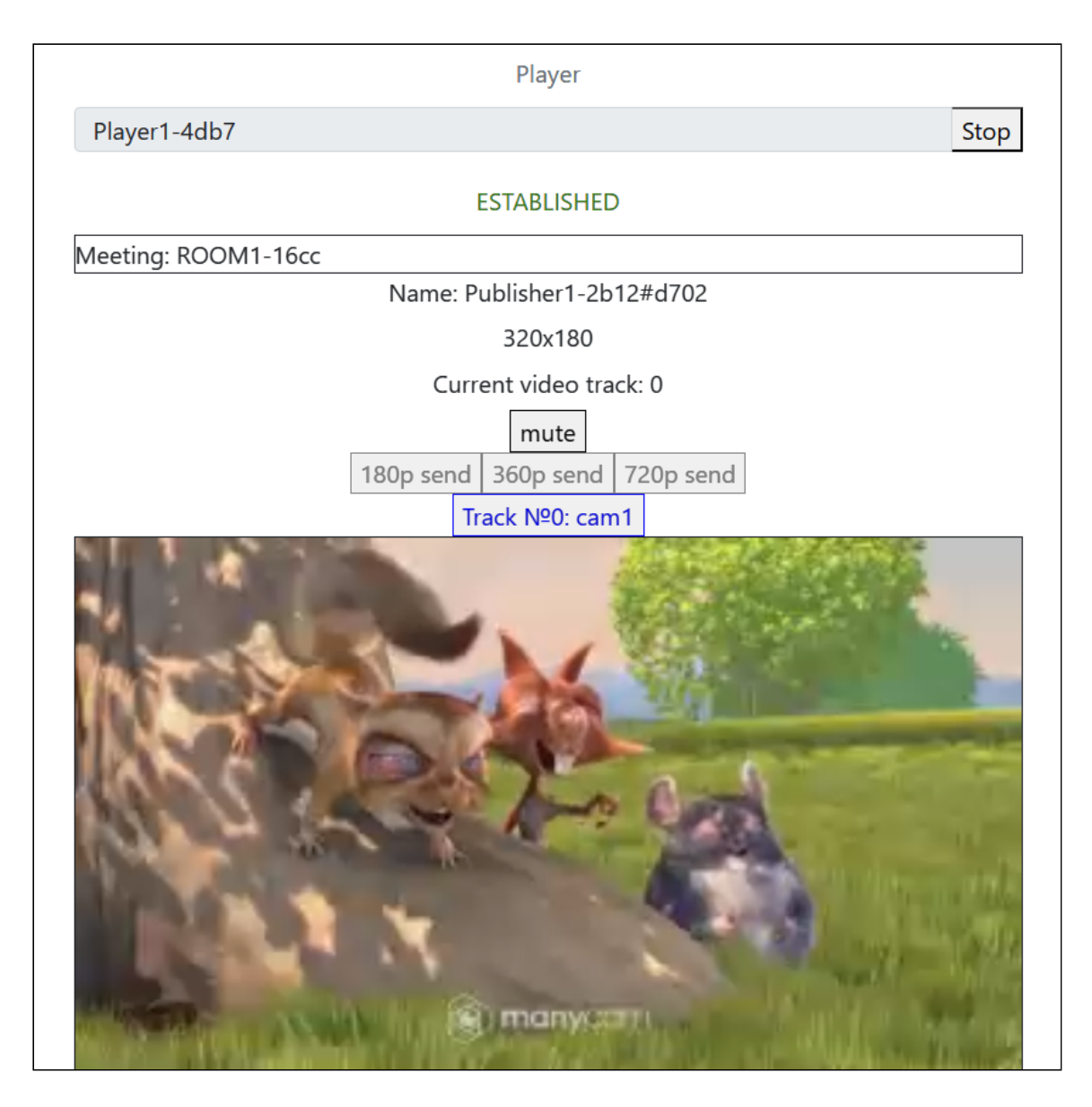

Обратите внимание, что аудио потоки проигрываются в отдельных элементах.

# Исходный код примера

Исходный код разбит на следующие модули:

- two-way-streaming.html HTML страница
- two-way-streaming.css стили HTML страницы
- two-way-streaming.js основная логика приложения
- config.json файл конфигурации клиента, содержит описание публикуемых потоков

# Анализ исходного кода

Для работы с исходным кодом примера возьмем версию файла two-way-streaming.js, доступную [здесь](https://github.com/flashphoner/sfu_sdk/blob/8cd27d9e34ca42baf93f47ee979f6d9abeefd615/examples/src/two-way-streaming/two-way-streaming.js)

# 1. Локальные переменные

Объявление локальных переменных для работы с константами, SFU SDK, для отображения видео и работы с конфигурацией клиента

[code](https://github.com/flashphoner/sfu_sdk/blob/8cd27d9e34ca42baf93f47ee979f6d9abeefd615/examples/src/two-way-streaming/two-way-streaming.js#L1)

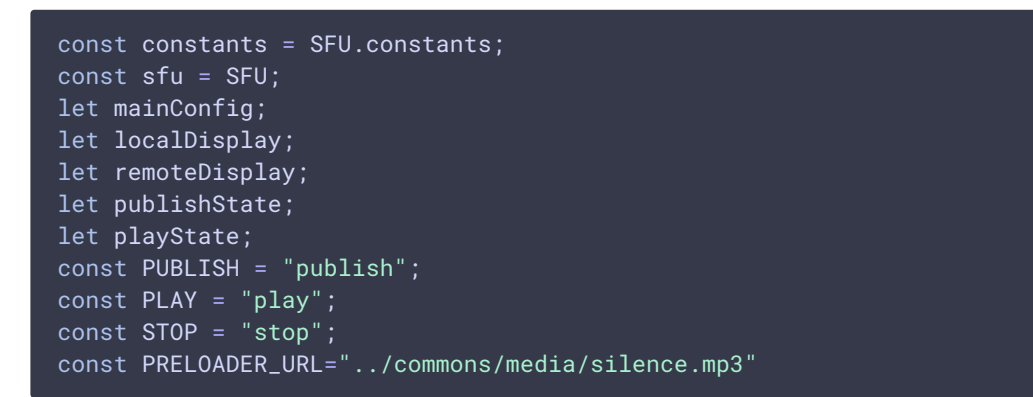

# 2. Конфигурация по умолчанию

Объявление конфигурации комнаты и публикации потоков по умолчанию, на случай, если нет файла конфигурации config.json

[code](https://github.com/flashphoner/sfu_sdk/blob/8cd27d9e34ca42baf93f47ee979f6d9abeefd615/examples/src/two-way-streaming/two-way-streaming.js#L17)

```
const defaultConfig = \{room: {
       url: "wss://127.0.0.1:8888",
       name: "ROOM1",
       pin: "1234",
       nickName: "User1",
       failedProbesThreshold: 5,
       pingInterval: 5000
   media: {
       audio: {
           tracks: [
                   source: "mic",
                   channels: 1
        video: {
           tracks: Array(1).fill({
               source: "camera",
               width: 1280,
               height: 720,
```

```
codec: "H264",
                constraints: {
                    frameRate: 25
                encodings: [
                    {rid: "180p", active: true, maxBitrate: 200000,
scaleResolutionDownBy: 4},
                    {rid: "360p", active: true, maxBitrate: 500000,
scaleResolutionDownBy: 2},
                    {rid: "720p", active: true, maxBitrate: 900000}
                ],
                type: "cam1"
           })
```
# 3. Объект для хранения текущего состояния публикации/проигрывания

Хранит данные Websocket сессии, WebRTC соединения и комнаты, формирует идентификаторы элементов на странице для доступа к ним

[code](https://github.com/flashphoner/sfu_sdk/blob/8cd27d9e34ca42baf93f47ee979f6d9abeefd615/examples/src/two-way-streaming/two-way-streaming.js#L58)

```
const CurrentState = function (prefix) {
   let state = \{prefix: prefix,
       pc: null,
       session: null,
       room: null,
       display: null,
       roomEnded: false,
       starting: false,
        set: function (pc, session, room) {
           state.pc = pc;
           state.session = session;
            state.room = room;
            state.roomEnded = false;
        clear: function () {
           \frac{1}{1} state.room = null;state.session = null;
            state.pc = null;
            state.roomEnded = false;
        setRoomEnded: function () {
           state.roomEnded = true;
        },
        buttonId: function () {
           return state.prefix + "Btn";
        buttonText: function () {
            return (state.prefix.charAt(0).toUpperCase() +
state.prefix.slice(1));
       },
```

```
inputId: function () {
            return state.prefix + "Name";
        statusId: function () {
           return state.prefix + "Status";
        formId: function () {
           return state.prefix + "Form";
        },
        errInfoId: function \overline{()} {
           return state.prefix + "ErrorInfo";
        is: function (value) {
           return (prefix === value);
        isActive: function () {
           return (state.room && !state.roomEnded && state.pc);
        isConnected: function () {
           return (state.session && state.session.state() ===
constants.SFU_STATE.CONNECTED);
        isRoomEnded: function () {
           return state.roomEnded;
        setStarting: function (value) {
          state.starting = value;
        },
        isStarting: function () {
           return state.starting;
        setDisplay: function (display) {
           state.display = display;
        disposeDisplay: function () {
           if (state.display) {
                state.display.stop();
                state.display = null;
   };
    return state;
}
```
## 4. Инициализация

#### init() [code](https://github.com/flashphoner/sfu_sdk/blob/8cd27d9e34ca42baf93f47ee979f6d9abeefd615/examples/src/two-way-streaming/two-way-streaming.js#L134)

Функция init() вызывается после того, как страница загрузится:

- инициализирует объекты состояния
- загружает config.json или конфигурацию по умолчанию
- инициализирует поля ввода

```
const init = function () {
   let configName = getUrlParam("config") || "./config.json";
   $("#publishBtn").prop('disabled', true);
   $("#playBtn").prop('disabled', true);
   $("#url").prop('disabled', true);
   $("#roomName").prop('disabled', true);
    $("#publishName").prop('disabled', true);
    $("#playName").prop('disabled', true);
   publishState = CurrentState(PUBLISH);
   playState = CurrentState(PLAY);
   $.getJSON(configName, function (cfg) {
       mainConfig = cfg;
       onDisconnected(publishState);
       onDisconnected(playState);
    }).fail(function (e) {
        //use default config
       console.error("Error reading configuration file " + configName + ": "
+ e.status + " " + e.statusText)
        console.log("Default config will be used");
       mainConfig = defaultConfig;
       onDisconnected(publishState);
       onDisconnected(playState);
    });
   $("#url").val(setURL());
   $("#roomName") .val("ROM1-" + createUUID(4));$("#publishName").val("Publisher1-" + createUUID(4));
   $("#playName").val("Player1-" + createUUID(4));
```
## 5. Соединение с сервером

connect(), SFU.createRoom() [code](https://github.com/flashphoner/sfu_sdk/blob/8cd27d9e34ca42baf93f47ee979f6d9abeefd615/examples/src/two-way-streaming/two-way-streaming.js#L165)

Функция connect() вызывается по нажатию кнопки Publish или Play:

- создает объект PeerConnection
- очищает отображение статуса предыдущей сессии
- настраивает конфигурацию комнаты и создает Websocket сессию
- подписывается на события Websocket сессии

```
const connect = async function (state) {
   let pc = new RTCPeerConnection();
   //get config object for room creation
   const roomConfig = getRoomConfig(mainConfig);
   roomConfig.url = $("#url") .val();
    roomConfig.roomName = $("#roomName").val();
   roomConfig.nickname = \$("#" + state.inputId()) .val();
   // clean state display items
   setStatus(state.statusId(), "");
   setStatus(state.errInfoId(), "");
    // connect to server and create a room if not
```
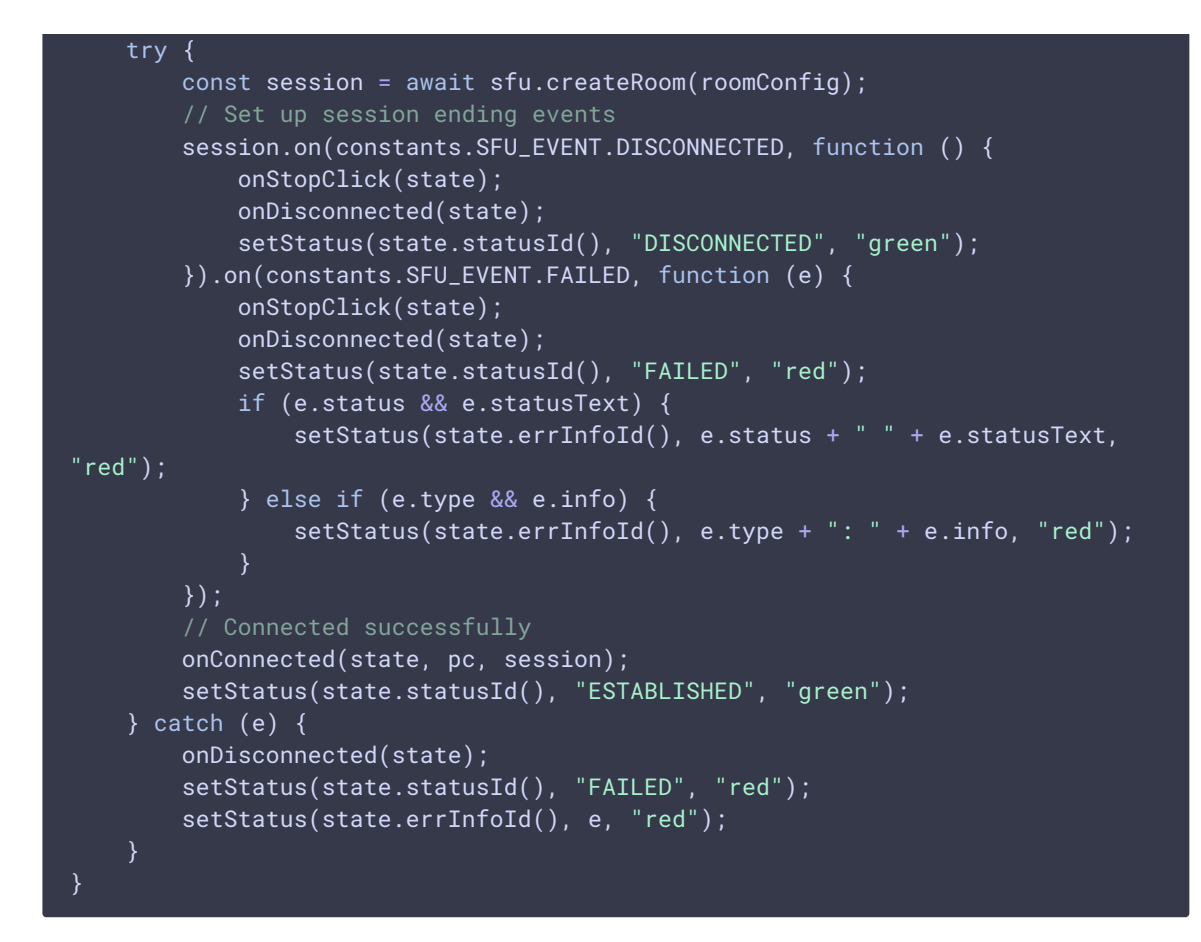

6. Запуск публикации или проигрывания при установке соединения

#### onConnected() [code](https://github.com/flashphoner/sfu_sdk/blob/8cd27d9e34ca42baf93f47ee979f6d9abeefd615/examples/src/two-way-streaming/two-way-streaming.js#L204)

Функция onConnected() :

- настраивает действия по нажатию кнопки Stop
- подписывается на события об ошибках комнаты
- вызывает функцию публикации или проигрывания

```
\overline{\text{const}} onConnected = function (state, pc, session) {
    state.set(pc, session, session.room());
    $("#" + state.buttonId()).text("Stop").off('click').click(function () {
        onStopClick(state);
    });
    $('#url').prop('disabled', true);
    $("#roomName").prop('disabled', true);
    $("#" + state.inputId()).prop('disabled', true);
    // Add errors displaying
    state.room.on(constants.SFU_ROOM_EVENT.FAILED, function (e) {
        setStatus(state.errInfoId(), e, "red");
        state.setRoomEnded();
        onStopClick(state);
    }).on(constants.SFU_ROOM_EVENT.OPERATION_FAILED, function (e) {
        onOperationFailed(state, e);
    }).on(constants.SFU_ROOM_EVENT.ENDED, function () {
```

```
setStatus(state.errInfoId(), "Room " + state.room.name() + " has
ended", "red");
       state.setRoomEnded();
       onStopClick(state);
    }).on(constants.SFU_ROOM_EVENT.DROPPED, function () {
       setStatus(state.errInfoId(), "Dropped from the room " +
state.room.name() + " due to network issues", "red");
       state.setRoomEnded();
       onStopClick(state);
    });
   startStreaming(state);
```
## 7. Публикация потоков

publishStreams(), SFURoom.join() [code](https://github.com/flashphoner/sfu_sdk/blob/8cd27d9e34ca42baf93f47ee979f6d9abeefd615/examples/src/two-way-streaming/two-way-streaming.js#L306)

Функция publishStreams() :

- initializes a basic HTML container tag to display local video
- gets local media access accorging to configuration file
- adds media tracks to WebRTC connection
- joins the room on server

```
const publishStreams = async function (state) {
   if (state.isConnected()) {
        //create local display item to show local streams
       const display =
initLocalDisplay(document.getElementById("localVideo"));
       state.setDisplay(display);
       try {
            //get configured local video streams
            let streams = await getVideoStreams(mainConfig);
            let audioStreams = await getAudioStreams(mainConfig);
            if (state.isConnected() && state.isActive()) {
                //combine local video streams with audio streams
                streams.push.apply(streams, audioStreams);
                let config = \{\};
                streams.forEach(function (s) {
                    let contentType = s.type || s.source;
                    //add local stream to local display
                    display.add(s.stream.id, \$("#" + state.inputId()) .val(),s.stream, contentType);
                    s.stream.getTracks().forEach((track) => {
                        config[track.id] = contentType;
                        addTrackToPeerConnection(state.pc, s.stream, track,
s.encodings);
                        subscribeTrackToEndedEvent(state.room, track,
state.pc);
                    });
                });
```
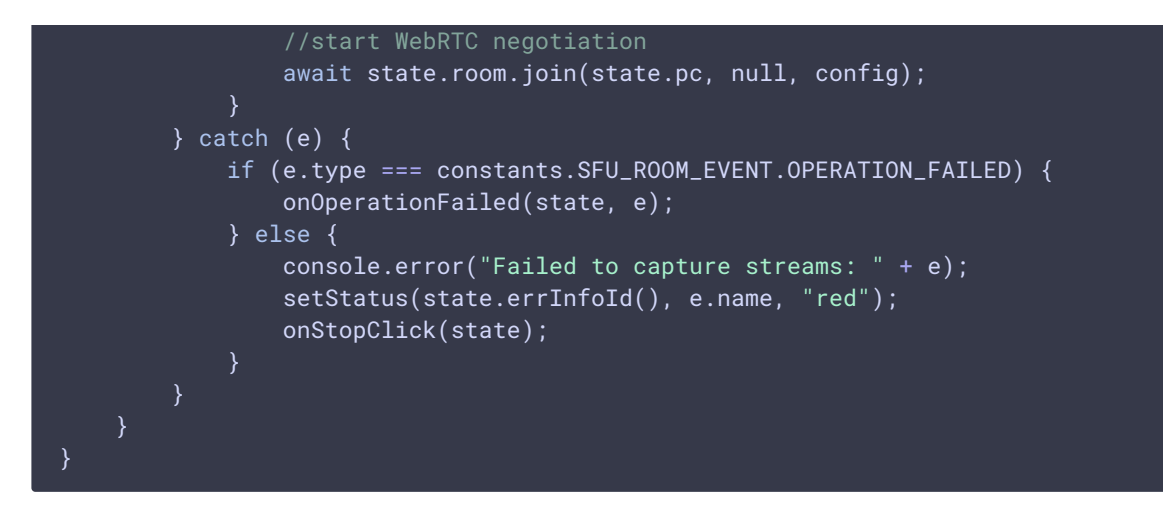

#### **7.1. Добавление медиа дорожек в WebRTC соединение**

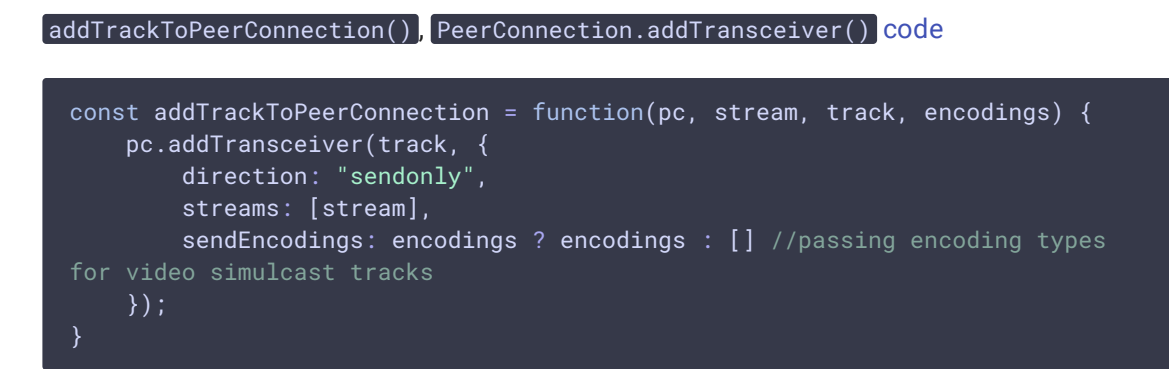

#### **7.2. Подписка на событие остановки потока**

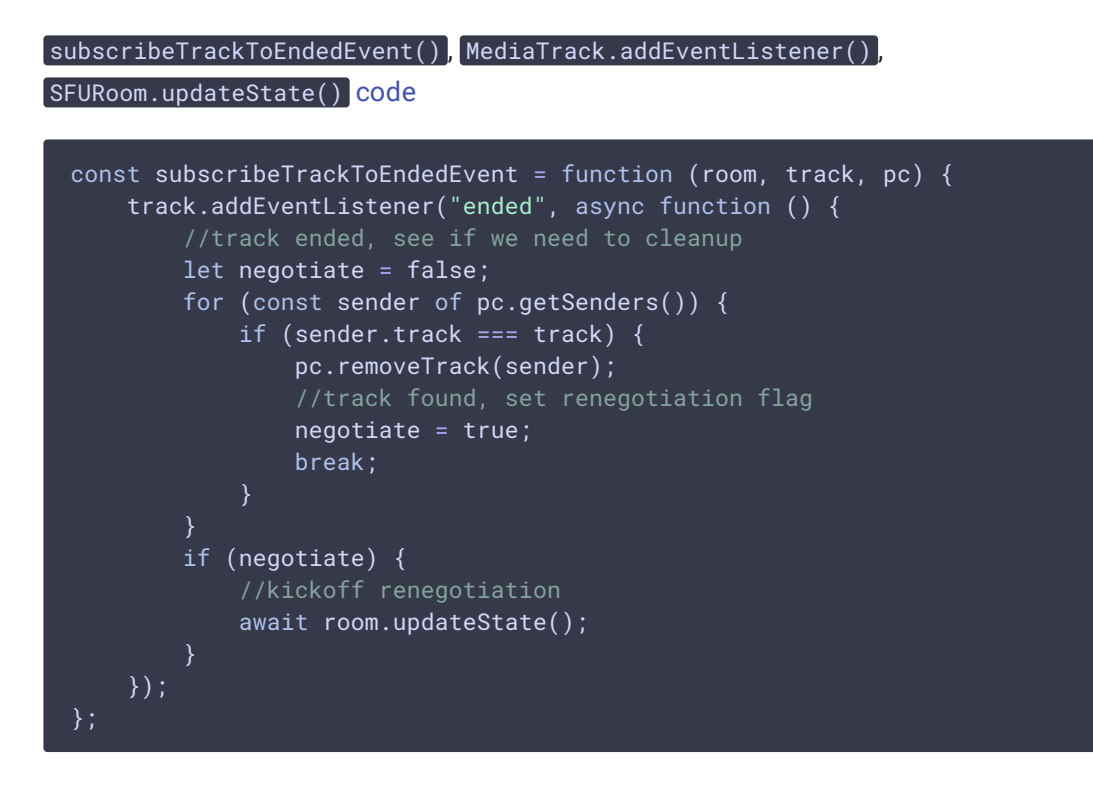

# 8. Проигрывание потоков

```
code
```
Функция playStreams() :

- инициализирует базовый элемент для отображения входящих медиа потоков
- входит в комнату на сервере

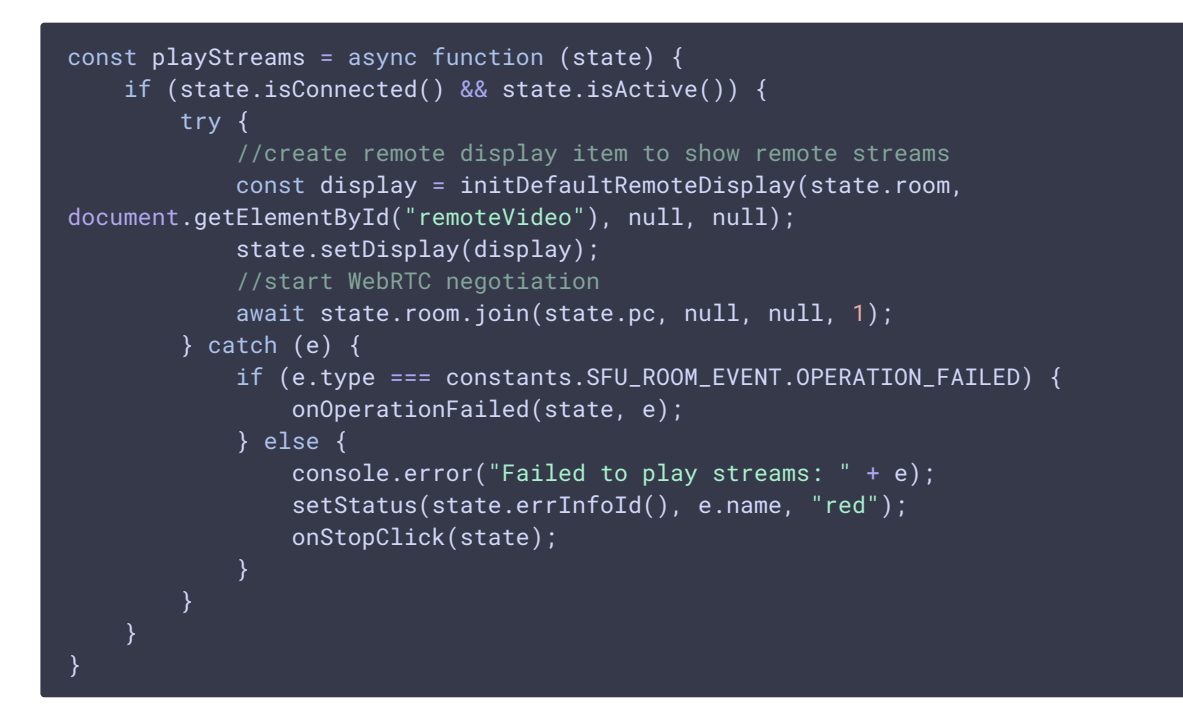

9. Остановка публикации или проигрывания

```
code
```

```
const disposeStateDisplay = function (state) {
   state.disposeDisplay();
```
# 10. Действия по нажатию кнопки Publish/Play

onStartClick(), playFirstSound(), connect() [code](https://github.com/flashphoner/sfu_sdk/blob/8cd27d9e34ca42baf93f47ee979f6d9abeefd615/examples/src/two-way-streaming/two-way-streaming.js#L247)

#### Функция onStartClick() :

- проверяет правильность заполнения полей ввода
- перед стартом воспроизведения, в браузере Safari вызывает функцию playFirstSound() для автоматического проигрывания аудио
- вызывает функцию connect()

```
const onStartClick = function (state) {
    if (validateForm("connectionForm", state.errInfoId())
```

```
&& validateForm(state.formId(), state.errInfoId())
        && validateName(state, state.errInfoId())) {
       state.setStarting(true);
       let otherState = getOtherState(state);
       $("#" + state.buttonId()).prop('disabled', true);
        // Disable other session button to prevent a simultaneous connections
       if (!otherState.isStarting()) {
            $("#" + otherState.buttonId()).prop('disabled', true);
        if (state.is(PLAY) && Browser().isSafariWebRTC()) {
            playFirstSound(document.getElementById("main"),
PRELOADER_URL).then(function () {
                connect(state);
            });
        } else {
           connect(state);
        }
```
11. Действия по нажатию кнопки Stop

onStopClick(), Session.disconnect() [code](https://github.com/flashphoner/sfu_sdk/blob/8cd27d9e34ca42baf93f47ee979f6d9abeefd615/examples/src/two-way-streaming/two-way-streaming.js#L278)

Функция onStopClick() :

- останавливает публикацию или воспроизведение
- разрывает Websocket сессию

```
const onStopClick = async function (state) {
   state.setStarting(false);
   disposeStateDisplay(state);
   if (state.isConnected()) {
       $("#" + state.buttonId()).prop('disabled', true);
       await state.session.disconnect();
       onDisconnected(state);
```
# 12. Действия при разрыве Websocket сессии

#### onDisconnected() [code](https://github.com/flashphoner/sfu_sdk/blob/8cd27d9e34ca42baf93f47ee979f6d9abeefd615/examples/src/two-way-streaming/two-way-streaming.js#L231)

Функция onDisconnected() :

- настраивает действия по нажатию кнопки Publish/Play
- открывает доступ к полям ввода Server url и Room name, если нет параллельной сессии

```
const onDisconnected = function (state) {
   state.clear();
```
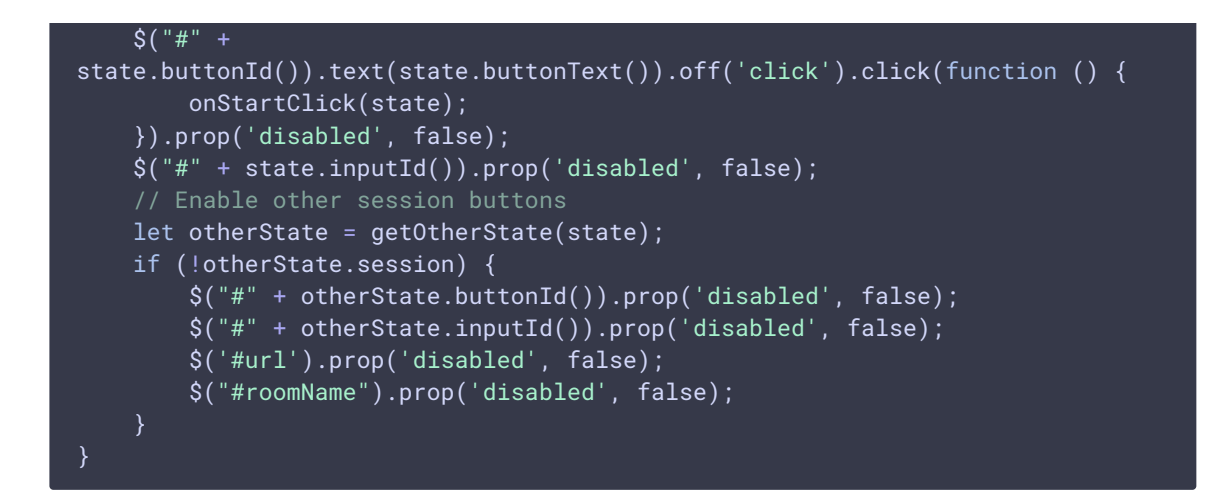

# 13. Вспомогательные функции

#### **13.1. Запуск публикации или проигрывания**

```
code
```

```
const startStreaming = function(state) {
   if (state.is(PUBLISH)) {
       publishStreams(state);
    } else if (state.is(PLAY)) {
       playStreams(state);
}
```
#### **13.2. Остановка публикации или проигрывания**

#### state.display.stop() [code](https://github.com/flashphoner/sfu_sdk/blob/8cd27d9e34ca42baf93f47ee979f6d9abeefd615/examples/src/two-way-streaming/two-way-streaming.js#L121)

```
const CurrentState = function (prefix) {
   let state = \{disposeDisplay: function () {
            if (state.display) {
                state.display.stop();
                state.display = null;
    };
    return state;
}
```